# Monitoring with Prometheus and Grafana ISOTDAO 2023

13<sup>th</sup> International School of Trigger and Data AcQuisition 13-22 June 2023, Istanbul Turkey

#### Camilo Carrillo

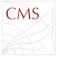

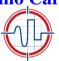

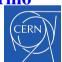

CERN/Imperial College UK

20/06/23

#### **Motivation:**

Why today's presentation? What do you monitor in your daily life?

- Time tables: Buses, Trains, Planes, your calendar... etc.
- Weather: Temperatures, Pressure, Humidity.
- Your phone/laptop: Charge-status. Internet-connection status, type.
- Stock market. FOREX, shares, etc.
- Your experiment / production system: Is it recording data? Is it working?

Why do you monitor?

- If you know the **past**, you can: **understand problems** and predict the future.
- If you know the **present**, you can: **make problems last as short as possible**.
- Nobody knows the **future**, but good **alerts** will give you good hints.

**Monitoring is just everywhere** now days. Home made solutions for monitoring have to be very well justified.

#### DO NOT REINVENT THE WHEEL FOR YOUR PRODUCTION/DAQ SYSTEM!

### **Today's presentation**

- Prometheus
- Grafana
- **3 use case: Temperature, Humidity, Pressure**
- **4** use case: The CMS experiment
- Conclusions

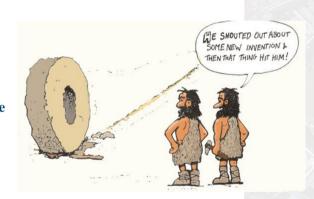

### Why Grafana and Prometheus?

- Two different technologies developed and supported by two different communities (Grafana Labs, Independent/SoundCloud).
- Grafana and Prometheus are the most prominent tools in the application monitoring and analytics space.
- Prometheus is an open source monitoring and alerting platform which collects and stores
  metrics as time-series<sup>1</sup> data.
- Grafana is an open source analytics and interactive visualization web application. It allows
  you to ingest data sources, query this data, and display it on beautiful customized charts for
  easy analysis.
- This forms the basis of the perfect duo in application monitoring, the **Prometheus Grafana** relationship, which we intend to dive deeper into over the course of this talk.
- Prometheus can be seen as a back-end, Grafana can be seen as the front-end (with some approximations)
- Both technologies are becoming popular!

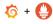

### Who uses Grafana and Prometheus today?

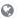

#### **Prometheus**

COMPANIES WE TRACK USING PROMETHEUS

19,101 +3.03% 12 MONTHS CHANGE

Create a Target Segment

Download CSV Sample (25 companies)

#### PRODUCTS RELATED TO PROMETHEUS

| Companies Currently Using Prometheus | Companies Cu | rrently Using | Prometheus |
|--------------------------------------|--------------|---------------|------------|
|--------------------------------------|--------------|---------------|------------|

|                         | ,                   | 0                    |               |       |         |         |                    |                                       |
|-------------------------|---------------------|----------------------|---------------|-------|---------|---------|--------------------|---------------------------------------|
| COMPANY NAME            | WEBSITE             | HQ ADDRESS           | CITY          | STATE | ZIP     | COUNTRY | TOP LEVEL INDUSTRY | SUB LEVEL INDUSTRY                    |
|                         | americanexpress.com | 200 Vesey St FI 50   | New York      | NY    | 10285-0 | US      | Finance            | Credit Cards & Transaction Services   |
|                         | jpmorganchase.com   | 383 Madison Ave      | New York      | NY    | 10179-0 | US      | Finance            | Banking                               |
|                         | wellsfargo.com      | 420 Montgomery St    | San Francisco | CA    | 94104-1 | US      | Finance            | General Financial Services & Insights |
| ∄ Citi                  | citi.com            | 388 Greenwich St     | New York      | NY    | 10013   | US      | Finance            | Banking                               |
|                         | fidelity.com        | 245 Summer St        | Boston        | МА    | 02210   | US      | Finance            | Brokerage                             |
| II The Options Clearing | theocc.com          | 125 S. Franklin Stre | Chicago       | IL    | 60606   | US      | Business Services  | Security Products & Services          |

https://discovery.hgdata.com/

#### Who uses Grafana and Prometheus today?

#### Grafana

COMPANIES WE TRACK LISING GRAFANA

31.751 +2.89% 12 MONTHS CHANGE

Create a Target Segment

#### PRODUCTS RELATED TO GRAFANA

Mongo DB Atlas Apache Sqoop S SAS Federation Server Adabas Cluster Services A ASNA DataGate

#### Companies Currently Using Grafana

Download CSV Sample (25 companies)

| COMPANY NAME  | WEBSITE           | HQ ADDRESS        | CITY          | STATE | ZIP     | COUNTRY | TOP LEVEL INDUSTRY | SUB LEVEL INDUSTRY                    |
|---------------|-------------------|-------------------|---------------|-------|---------|---------|--------------------|---------------------------------------|
|               | jpmorganchase.com | 383 Madison Ave   | New York      | NY    | 10179-0 | US      | Finance            | Banking                               |
| ∭ Wells Fargo | wellsfargo.com    | 420 Montgomery St | San Francisco | CA    | 94104-1 | US      | Finance            | General Financial Services & Insights |
|               | splunk.com        | 270 Brannan St    | San Francisco | CA    | 94107-2 | US      | Technical          | Software Manufacturers                |
| Ⅲ Citigroup   | citigroup.com     | 388 Greenwich St  | New York      | NY    | 10013   | US      | Finance            | Banking                               |
|               | oracle.com        | 2300 Oracle Way   | Austin        | TX    | 78741   | US      | Technical          | Software Manufacturers                |
|               | fidelity.com      | 245 Summer St     | Boston        | MA    | 02210   | US      | Finance            | Brokerage                             |

https://discovery.hgdata.com/

https://grafana.com/success/

#### **Prometheus**

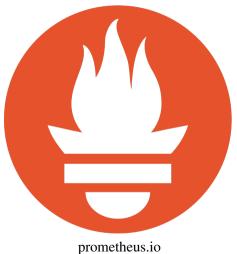

#### **Prometheus**

When to use prometheus: It works well for recording any purely numeric time series. It fits both machine-centric monitoring as well as monitoring of highly dynamic service-oriented architectures.

- Prometheus: An open-source system's monitoring and alerting toolkit.
- Maintained independently of any company.
- In few words: It collects and stores its metrics as time series data, i.e. metrics information is stored with the timestamp at which it was recorded AND optional key-value pairs called labels.
- 3 metric types: Counter, Gauge, Histogram https://prometheus.io/docs/concepts/metric\_types/

#### Main features:

- Multi-dimensional data model with time series data identified by metric name and key/value pairs
- PromQL, a flexible query language to leverage this dimensionality
- Targets are discovered via service discovery or static configuration.

## **Installing Prometheus**

- Available in all popular linux package-manager, (apt-get, yum, pacman,etc) as simply "prometheus".
- Other OS (Windows/Mac) Binaries also available.
- A main configuration file is written in YAML format.
- Written in GO. Suitable for docker images!
- Prometheus is portable. Can be seen as a binary plus a configuration file

#### Generic place holders for configuration file:

- <boolean>: a boolean that can take the values true or false
- (([0-9]+)y)?(([0-9]+)w)?(([0-9]+)d)?(([0-9]+)h)?
   (([0-9]+)m)?(([0-9]+)s)?(([0-9]+)ms)?[0), e.g. 1d,
   1h30m, 5m, 10s
- <filename>: a valid path in the current working directory
- <float>: a floating-point number
- <nost>: a valid string consisting of a hostname or IP followed by an optional port number
- <int>: an integer value
- <labelname>: a string matching the regular expression [a-zA-Z ][a-zA-Z0-9 ]\*
- · <labelvalue> : a string of unicode characters
- <path>: a valid URL path
- <scheme>: a string that can take the values http or https
- <secret>: a regular string that is a secret, such as a password
- <string>: a regular string
- <size>: a size in bytes, e.g. 512MB. A unit is required.
   Supported units: B, KB, MB, GB, TB, PB, EB.

In the configuration file you find sections. The most general one is called the **global section**:

```
global:
  # How frequently to scrape targets by default.
  [ scrape_interval: <duration> | default = 1m ]
  # How long until a scrape request times out.
  [ scrape_timeout: <duration> | default = 10s ]
  # How frequently to evaluate rules.
  [ evaluation_interval: <duration> | default = 1m ]
  # The labels to add to any time series or alerts when communicating with
  # external systems (federation, remote storage, Alertmanager).
  external labels:
    [ <labelname>: <labelvalue> ... ]
  # File to which PromOL queries are logged.
  # Reloading the configuration will reopen the file.
  [ query_log_file: <string> ]
```

#### The scrape\_configs section:

```
# The job name assigned to scraped metrics by default.
iob name: <iob name>
# How frequently to scrape targets from this job.
 scrape interval: <duration> | default = <global config.scrape interval> |
# Per-scrape timeout when scraping this job.
 scrape timeout: <duration> | default = <global config.scrape timeout> |
# The HTTP resource path on which to fetch metrics from targets.
[ metrics path: <path> | default = /metrics |
# honor labels controls how Prometheus handles conflicts between labels that are
# already present in scraped data and labels that Prometheus would attach
# server-side ("job" and "instance" labels, manually configured target
# labels, and labels generated by service discovery implementations).
# If honor labels is set to "true", label conflicts are resolved by keeping label
# values from the scraped data and ignoring the conflicting server-side labels.
# If honor labels is set to "false", label conflicts are resolved by renaming
# conflicting labels in the scraped data to "exported_<original-label>" (for
# example "exported instance", "exported job") and then attaching server-side
# labels.
# Setting honor labels to "true" is useful for use cases such as federation and
# scraping the Pushgateway, where all labels specified in the target should be
# preserved.
```

The scrape configs section:

- job\_name: node-exporter static\_configs:
  - targets:
    - l1ts-grafana:9100
    - l1ts-prometheus:9100
    - l1page:9100
    - l1page-test:9100
    - l1ce:9100
    - l1ce-test:9100
    - l1ts-central:9100
    - l1ts-ugt:9100
    - l1ts-ugt-test:9100
    - l1ts-calol1:9100
    - l1ts-calol2:9100
    - l1ts-ugmt:9100
    - l1ts-bmtf:9100
    - l1ts-omtf:9100
- Camilo Carrillo (CERN/Imperial College)

- The targets can be seen as the list of nodes (PCs) running a given job and exposing metrics in a given port (9100 in this case).
- The list of nodes can be set as a static list, as in the example on the left. Or Dynamically by automatically discovering the jobs running in the same network/VPN puppet DB.
- A target can be running in the same prometheus-server, just add it as http://localhost:9100 prometheus-node-exporter (also available in main repositories) is a popular exporter

- Prometheus adapts to a huge list of scenarios.
- Common Authentication Methods and encrypted metric exposure also available.
- Central prometheus server/node managing all metrics exposed by targets.
- Prometheus central node redundancy easily achieved.
- Later in the slides we will see in more details two use cases.

#### Configuration file Scrape configs

- o <tls\_config>
- <oauth2>
- < <azure\_sd\_config</pre>
- < <consul\_sd\_config>
- <digitalocean\_sd\_config>
- <dockerswarm\_sd\_config>
- <dns\_sd\_config>
  < <ec2 sd config>
- o <openstack\_sd\_config>
- <ovhcloud\_sd\_config</pre>
- o <puppetdb\_sd\_config>
  o <file sd config>
- < <gce\_sd\_config>
- o <hetzner\_sd\_config>
- o <http\_sd\_config>
  o <ionos sd config>
- < <ionos\_sd\_config>
  < <kubernetes\_sd\_config>
- < <kubernetes\_sd\_conf</pre>
- < <li>config>
- < <li>conf:
- < <li><marathon sd config>
- o <nerve\_sd\_confi
- o <nonad sd config>
- o <serverset\_sd\_conf
- < <triton\_sd\_config>
- <eureka\_sd\_config><scaleнay sd\_config>
- < <uyuni\_sd\_config>
- <vuttr\_sd\_config>
- < <relabel\_config>
- o <metric\_relabel\_configs>
  o <alert\_relabel\_configs>
- < <alert\_relabel\_configs>
  < <alertmanager config>
- < <renote\_write>
- < remote\_read>
- < <exemplars>
  < <tracing confi</pre>

### Prometheus metrics exposure, node-exporter

#### After installing the package. Run it / Start the service.

visit: prometheus-node-exporter http://localhost:9100 (in your laptop)

#### **Node Exporter**

#### **Prometheus Node Exporter**

Version: (version=1.6.0, branch=tarball, revision=1.6.0)

Metrics

### Prometheus metrics exposure, node-exporter "API"

Example: prometheus-node-exporter http://localhost:9100/metrics (in your laptop)

```
HELF go_gc_duration_seconds A summary of the pause duration of garbage collection cycles
 # TYPE go_gc_duration_seconds summary
 go_gc_duration_seconds summary
go_gc_duration_seconds(quantile="0") (
   HELP on coroutines Number of coroutines that currently exist
 # TYPE go_goroutines gauge
 go_goroutines 7
 # HELF co info Information about the Go environment
 # TYFE go_info gauge
  HELF go memstats alloc bytes Number of bytes allocated and still in use
 TYPE go_menstats_alloc_bytes gauge
 # HELF co.memstats_alloc_bytes_total Total number of bytes allocated, even if freed
 # TYPE go_memstats_alloc_bytes_total counter
 go_memstats_alloc_bytes_total 1.006888e+06
  HELF to memstats buck hash sys bytes Number of bytes used by the profiling bucket hash table
# TYPE go menstats buck hash sys bytes gauge
 po mematats buck hash aya bytes 1,445232e+0
 # TYPE go memstats gc sys bytes gauge
  MELF on memstats heap alloc bytes Number of heap bytes allocated and still in use.
 # TYPE go_menstats_heap_alloc_bytes gauge
 go memstats heap alloc bytes 1.006888e+05
# TYPE go_memstats_heap_idle_bytes gauge
  HELP go_memstats_heap_inuse_bytes Number of heap bytes that are in use
 TYPE go_memstats_heap_inuse_bytes gauge
 # IIIE go_memstats_neap_inuse_bytes gauge
go_memstats_heap_inuse_bytes 2.637824e+O5
  HELP on momentate beam objects Number of allocated objects.
# TYPE on memotate hear objects gauge
 on mematata hean objects 8458
 # HELP go memstats heap_released_bytes Number of heap bytes released to OS
 # TYPE on menstate hear released bytes gauge
 po memstats heap released bytes 1.196032e+0
  HELF go memstats heap sys bytes Number of heap bytes obtained from system
# TYPE on menstats heap sys bytes cause
```

- Prometheus provides a functional query language called PromQL.
- It lets the user select and aggregate time series data in real time. The result of an expression can either be shown as a graph, viewed as tabular data in Prometheus's expression browser, or consumed by external systems, like Grafana, via the HTTP API.
- Queries can evaluate to:
  - Instant vector: a set of time series containing a single sample for each time series, all sharing the same timestamp
  - Range vector a set of time series containing a range of data points over time for each time series
  - Scalar a simple numeric floating point value
- PromQL queries can be explored in the prometheus server. Once the package is installed and running (service started) you can see it in port 9090 (if you are running in your own laptop http://localhost:9090 (in your laptop):

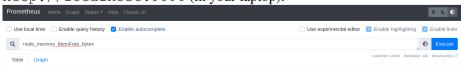

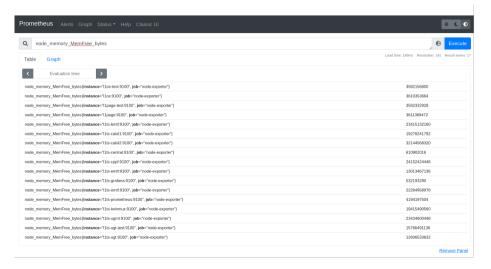

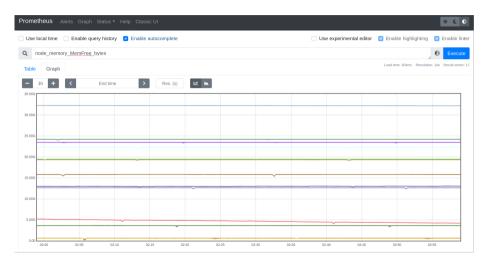

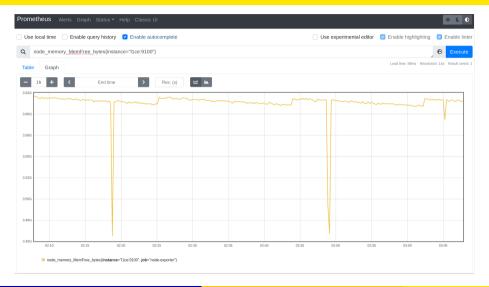

### **Prometheus Alertmanager**

The Alertmanager handles alerts sent by client applications such as the Prometheus server. It takes care of deduplicating, grouping, and routing them to the correct receiver integration such as email, PagerDuty, or OpsGenie. It also takes care of silencing and inhibition of alerts.

- Alertmanager runs as an independent process/service.
- Rules for alerting can be defined in YAML files pointed in the prometheus configuration file.
- Rules definitions follow PromQL
- Alerts can be routed in many different ways: Mattermost, Telegram, SMS, email, etc.

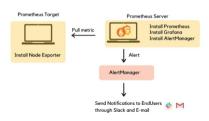

#### Grafana

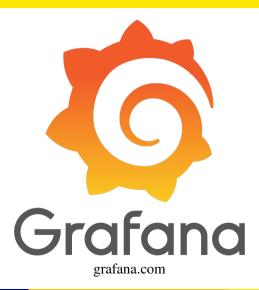

#### Grafana

- Grafana is a time series analytics and monitoring platform designed for database administrators.
- It enables users to query, visualize, alert on, and understand metrics of the stored data and create **reusable dashboards** with template variables.
- Features include different data sources mixing, client-side graphs visualization, authentication, alert rules defining, email notifications, and graphical annotations.
- Go powers Grafanas backend + Javascript for last layer frontend.
- Prometheus is not the only data-source that can be used with grafana:

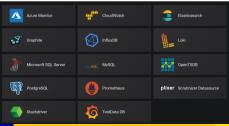

### **Installing Grafana**

- Grafana: Available in mainstream repositories. Todays version v10.0.0 (apt-get, yum, pacman etc)
- You can install it and run it in your own laptop (together with prometheus).
- Default GUI port is 3000, you can start playing by visiting: http://localhost:3000 (your laptop)
- This GUI is also your grafana-development tool. Be sure to log-in (admin/admin)
- First step is to set a data-source.

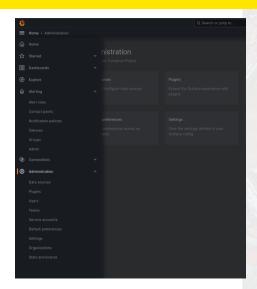

### Prometheus data-source, and you are set!

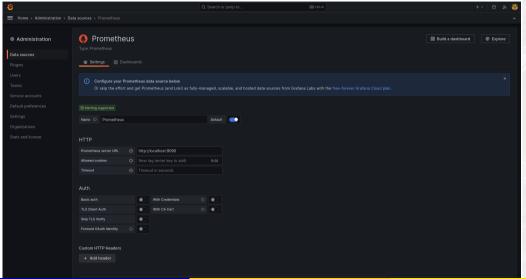

### BME280 use case. (budget 36 EUR)

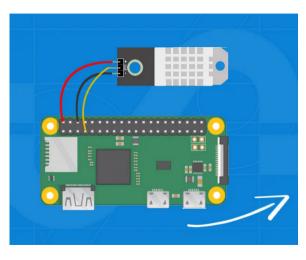

- Raspberrypi Zero (GPIO pins presoldered):
   19 EUR
- BME280 (temperature,humidity,pressure sensor): 17 EUR

Try it at home!

#### use case: Temperature, Humidity, Pressure

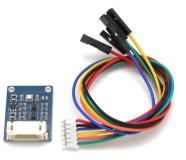

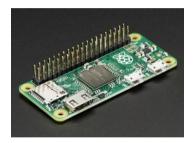

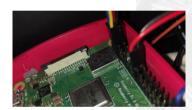

#### use case: Temperature, Humidity, Pressure

- Prometheus exporters already available for several sensors, here the bme280 one: https://pypi.org/project/bme280\_exporter/(python based) install it in the rasbperrypi.
- Run it and check the exporter is actually working by visiting the metrics endpoint http://rasbperrypizero:9500 (port 9500 by default)
- Add the raspberrypi target to your prometheus configuration (static\_configs) (see Prometheus configuration file slides).
- Import or create a new dashboard to visualize the data. Dashboards are defined as json files, open and check them.

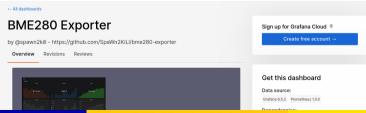

#### use case: Temperature, Humidity, Pressure

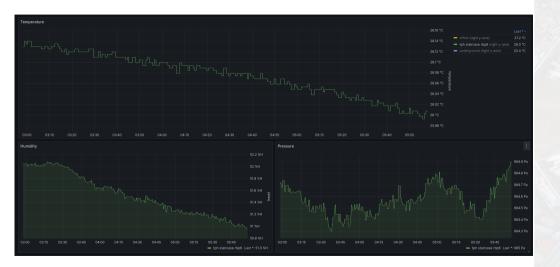

### CMS use case. (budget 0.5 MCHF)

- Take a "photo" of each LHC pp/HI collision, every 25 ns
- Then, try to understand fundamental laws of physics

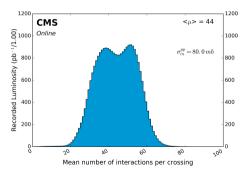

https://twiki.cern.ch/twiki/bin/
view/CMSPublic/LumiPublicResults

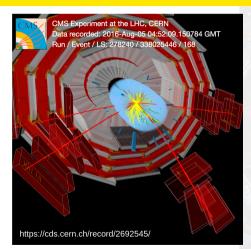

Fig:  $4\mu$  final state topology or..

A Higgs boson with a given probability

#### **How data flows in CMS**

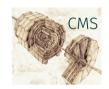

40 MHz 40-80 TB/s

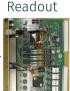

40 MHz

~ 1 TB/s

Accept/reject

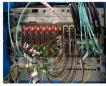

Level-1 trigger

Event builder & High-level trigger

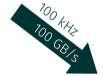

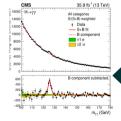

3 μHz 100 papers/y

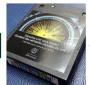

1 kHz ~ 1-2 GB/s

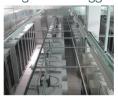

### The L1 Trigger and Online Software

- ~ 150 boards
- ~ 3000 optical links
  - Up to 10Gbps
- Complex system
  - o Input from 5 detector systems
    - 9 subsystems → different data-processing algorithms (calo clusters, local µ reco ...)
  - 5 different board designs

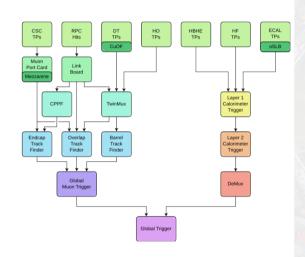

### L1 Monitoring Software, overview dashboard

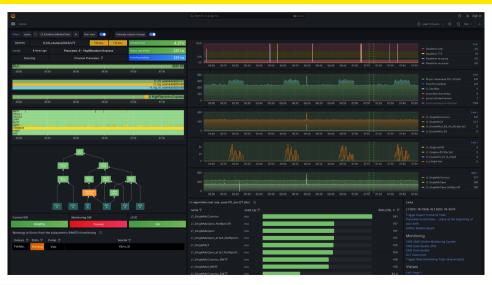

• prometheusbackend

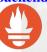

prometheus.io

• grafanafrontend

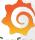

Grafana grafana.com

## **CMS overview configuration**

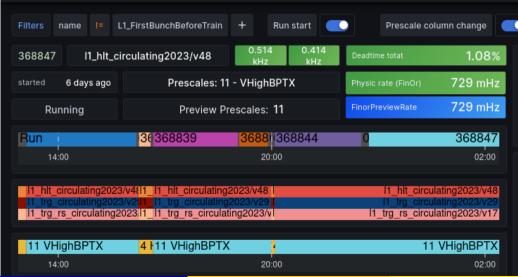

#### **Bar charts**

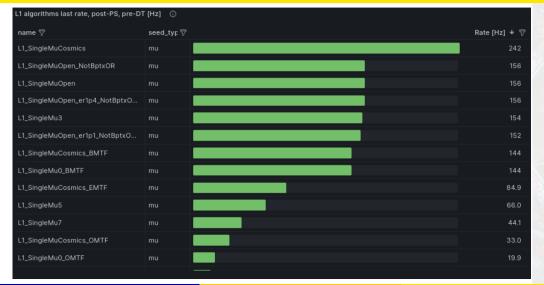

#### **History Plots**

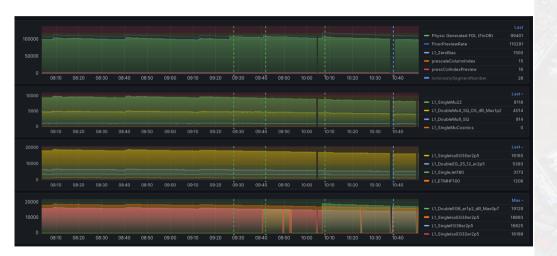

#### Live status

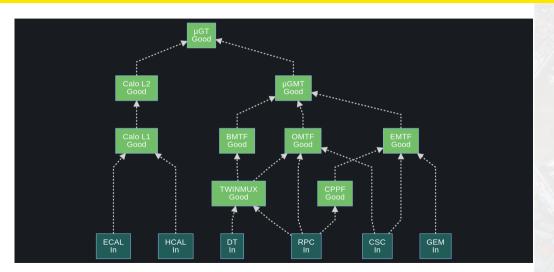

#### **Timeline status**

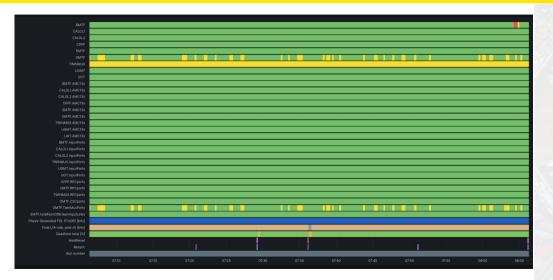

#### Tables, color code status

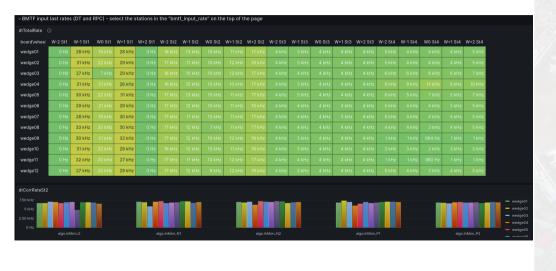

## Node exporter dashboards in CMS

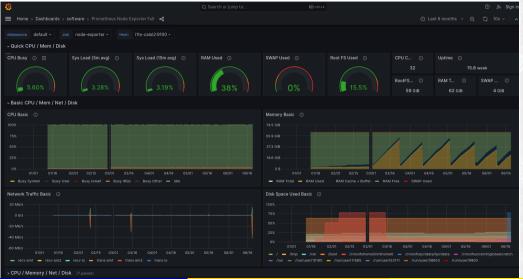

### Blackbox approach also used in CMS

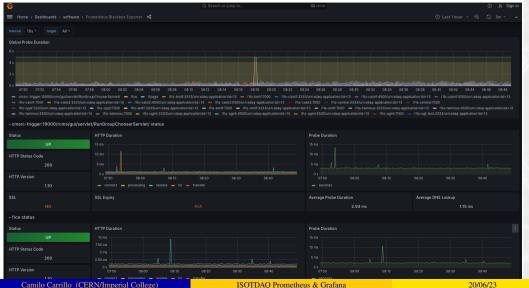

### L1 Monitoring Software, metrics

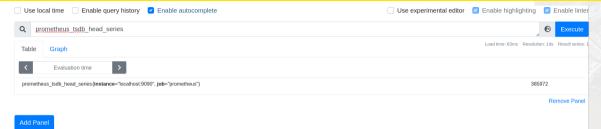

- 386k metrics
- L1 trigger rates.
- All node-exporters metrics ( $\approx 20$  nodes)
- Status metrics
- Lumi metrics
- CMS Configuration key
- SQL exporters and other monitoring tools exporters.

#### **Conclusions**

- prometheus & grafana: a great combo for monitoring your DAQ / production system.
- Several use cases have been shown: Node-performance, Sensors, CMS.
- All software is **free and open-source**
- CMS Grafana/Prometheus dashboards and configurations are open:
  - https://gitlab.cern.ch/cms-cactus/ops/monitoring/grafana
  - https://gitlab.cern.ch/cms-cactus/ops/monitoring/prometheus
  - https://gitlab.cern.ch/cms-cactus/ops/monitoring/alertmanager
- CI/CD pipelines implemented for checks, RPM build, docker images.
- Contributors to CMS online software are very welcome
- Contact me if you have specific questions!

## Backup

## Backup

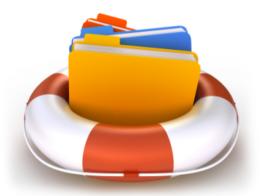

#### **CMS Quadrant**

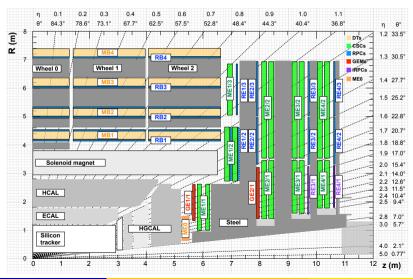